# So lösen Sie Ihren Genschenkgutschein für Ihr 3-monatiges F+ Abo auf FAZ.NET ein.

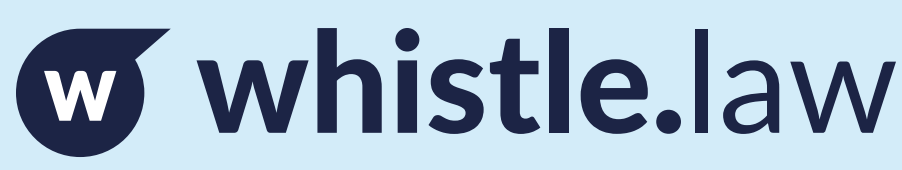

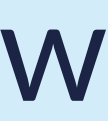

So Lösen Sie das F+ Geschenkabonnement der FAZ ein:

Besuchen Sie die Seite:

https://digitale-angebote.faz.net/gutschein-einloesen

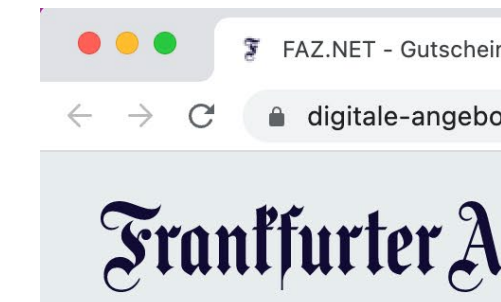

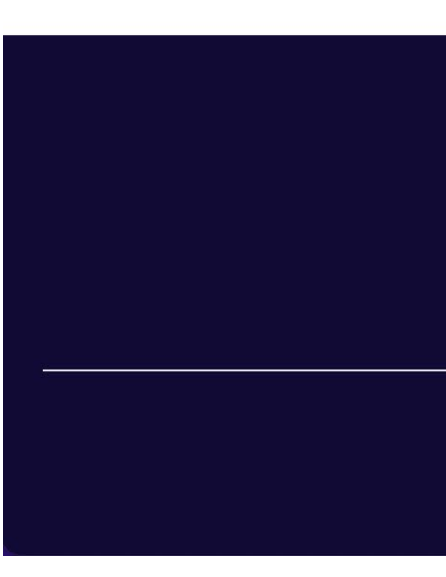

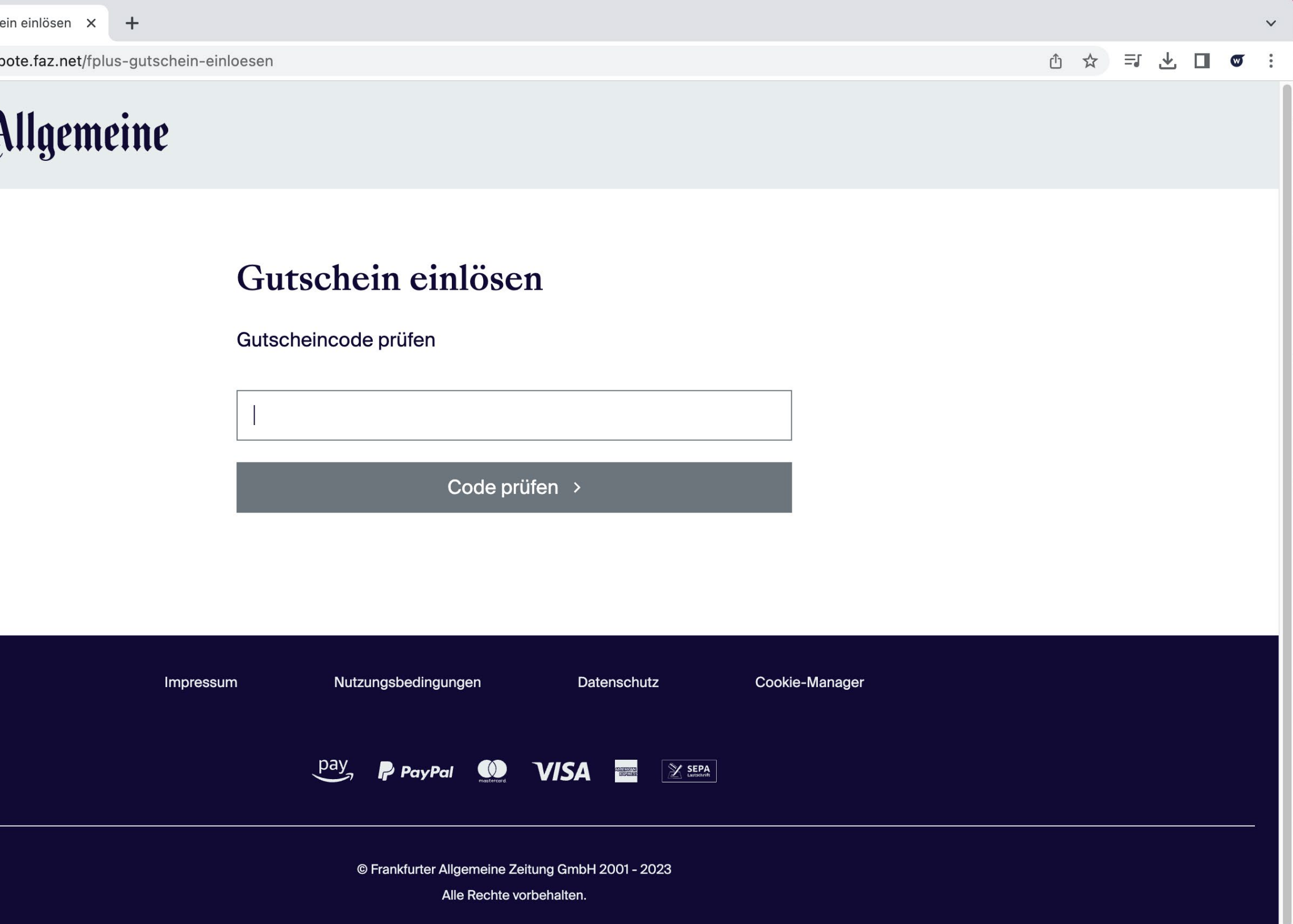

Geben Sie Ihren individuellen Geschenk-Code ein und kli-<br>cken Sie auf "Code prüfen >"

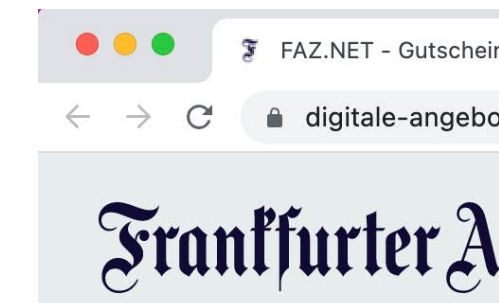

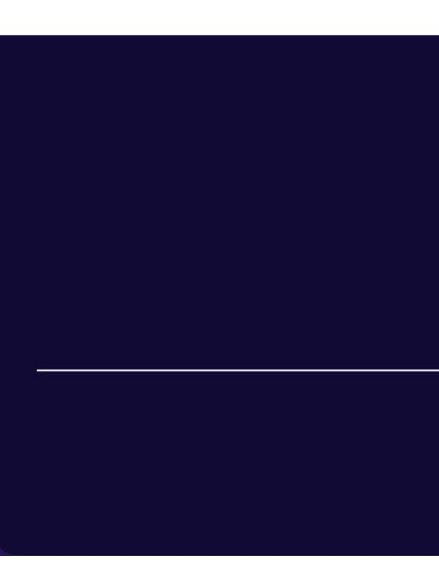

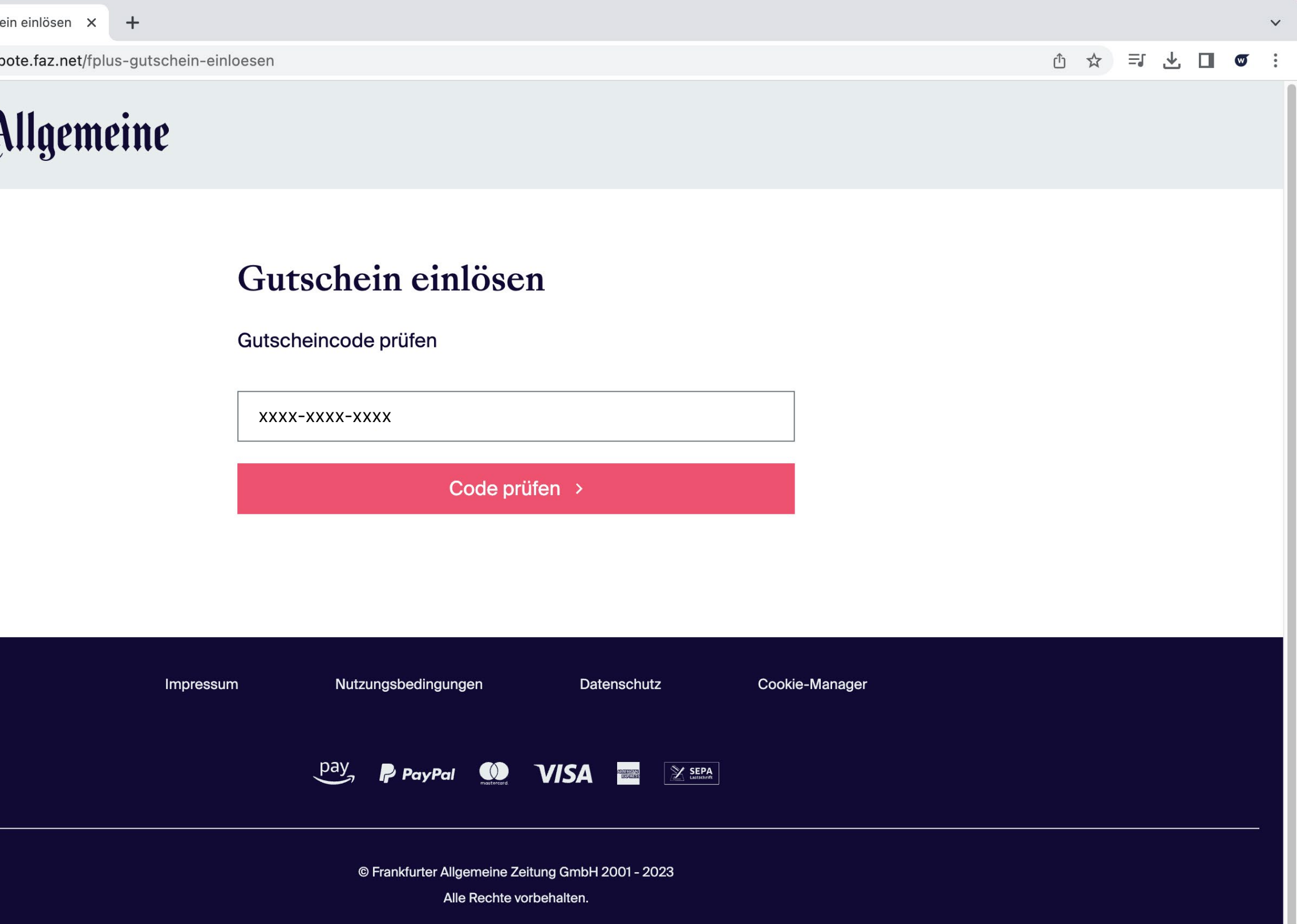

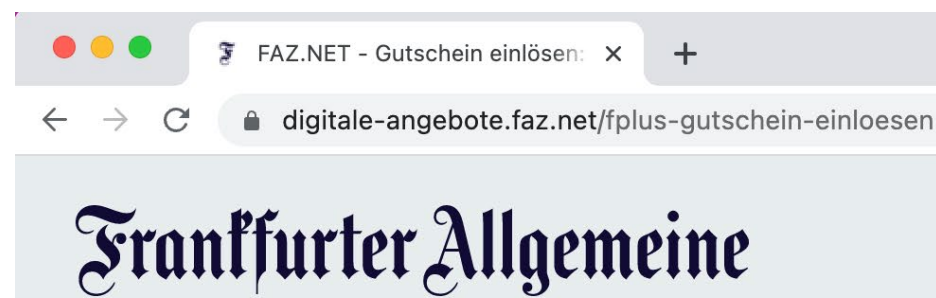

Nachdem der Code geprüft wurde, werden Sie zur Übersicht des Abonnements geleitet. Hier bestätigen Sie das Abonnement in dem Sie auf "Gutschein einlösen >" klicken.

## Gutschein einlösen

Gutscheincode prüfen

XXXX-XXXX-XXXX

Code erfolgreich geprüft!

Sie können Ihren Gutschein für folgendes Produkt einlösen:

# <sup>5+</sup> Zugang zu allen Artikeln

### Unbeschränkt und überall lesen

F+ FAZ.NET komplett für 3 Monate

### **Ihre Vorteile**

- **8** Abo endet automatisch (mehr dazu) **0**
- ⊙ Zugang zu über 1000 F+ Artikeln im Monat
- $\odot$  Hintergründe, Einordnungen, exklusive Storys + vieles mehr
- ⊙ Inkl. der Newsletter "Das Beste lesen mit F+" und "F.A.Z. Frühdenker" (auch als Podcast verfügbar)

Gutschein einlösen >

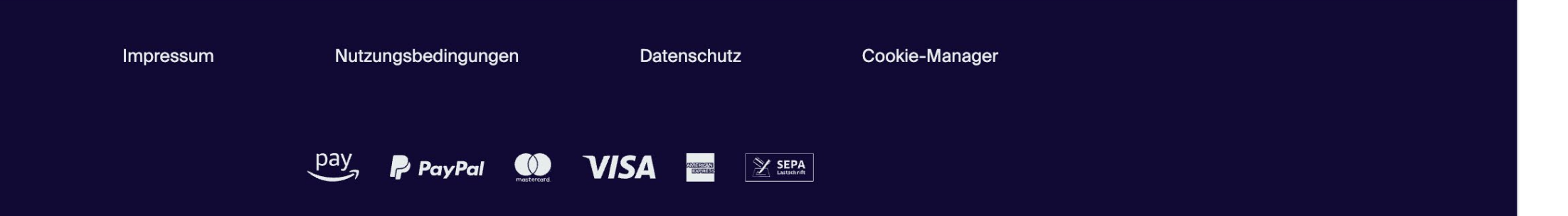

Geben Sie nun Ihre E-Mailadresse in das vorgesehene Feld der Maske und klicken Sie auf "Gutschein einlösen >"

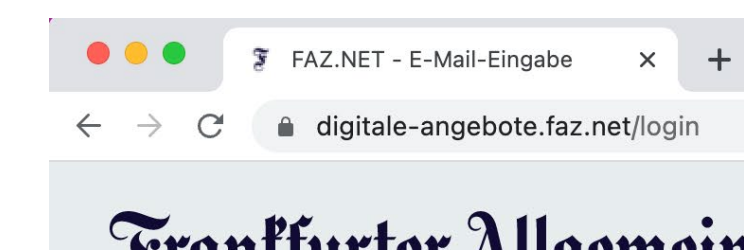

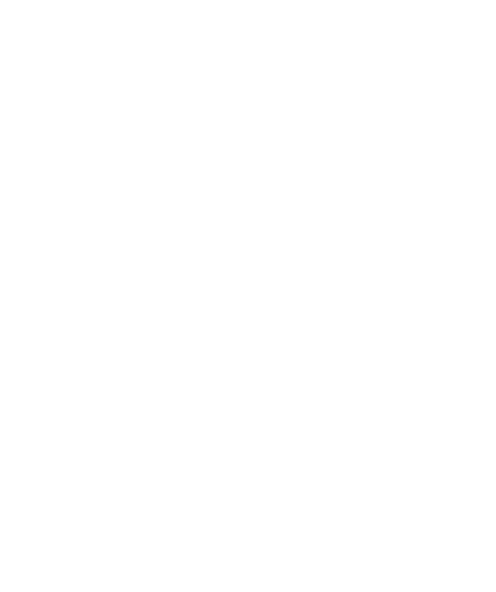

# Frankfurter Allgemeine

 $\bigcirc$  - 2 - 3

# Bitte geben Sie Ihre E-Mail-Adresse ein.

Damit melden Sie sich auf FAZ.NET und in unseren Apps an.

m.mustermann@mustermail.de

Gutschein einlösen >

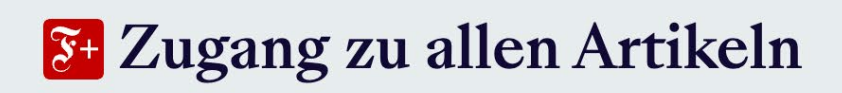

## Unbeschränkt und überall lesen

F+ FAZ.NET komplett für 3 Monate

 $\checkmark$ 

① ☆ 引 と 口 ◎ :

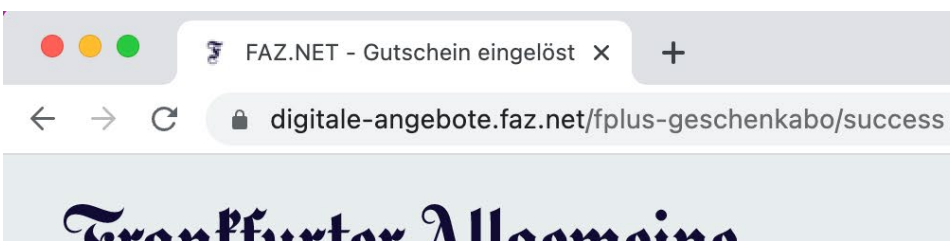

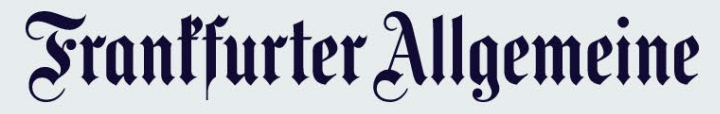

Geben Sie nun noch Ihren Vornamen und Nachnamen in die Registrierungsmaske ein. Wählen Sie eine Anrede und vergeben Sie ein Passwort, um sich zukünftig anzumelden.

Wenn Sie per E-Mail Informationen zu Verlagsprodukten, Events, Umfragen oder Gewinnspielen der F.A.Z. bis auf Widerruf erhalten möchten, klicken Sie die Checkbox.

Dann klicken Sie auf "Speichern und weiter zu FAZ.NET >" um die Registrierung abzuschliessen.

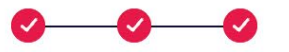

# Gutschein eingelöst

**Vielen Dank!** 

# **Bitte schließen Sie Ihre** Registrierung ab.

Bitte geben Sie für Ihren Zugang Ihre Daten an und wählen Sie ein Passwort.

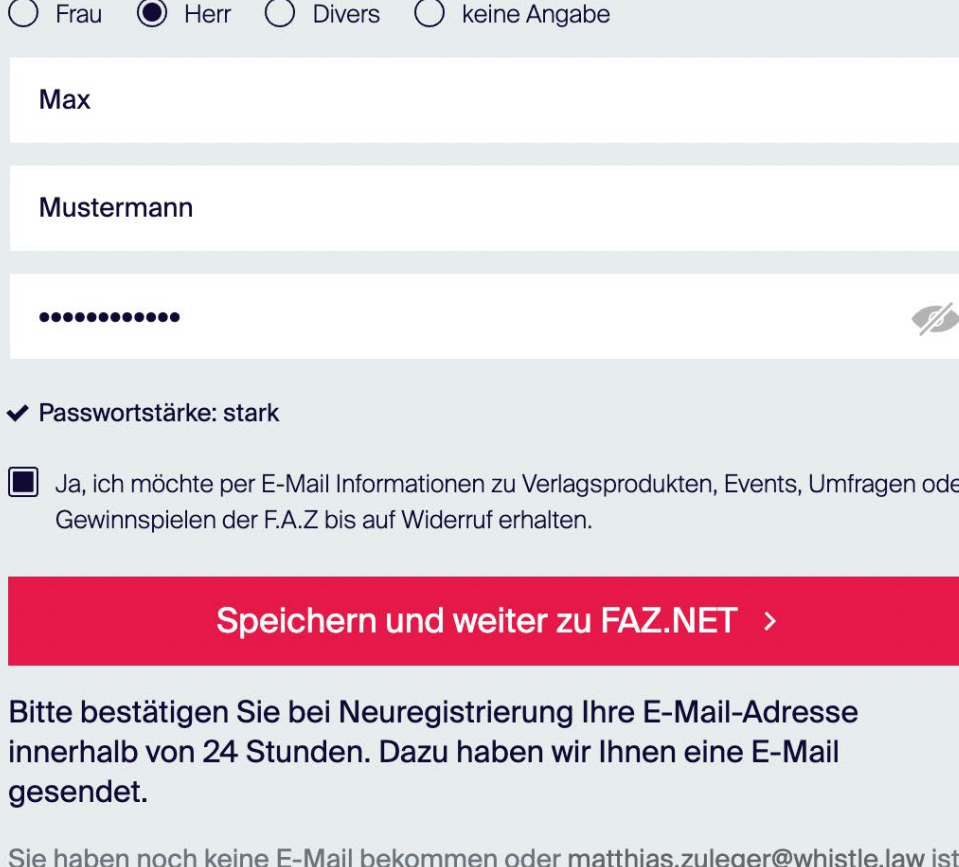

nicht die richtige E-Mail-Adresse? Dann können Sie diese jetzt hier ändern.

Sie erhalten eine E-Mail von der FAZ mit der Aufforderung Ihre E-Mailadresse zu bestätigen. Klicken Sie in der E-Mail auf den Button "E-Mailadresse jetzt bestätigen >".

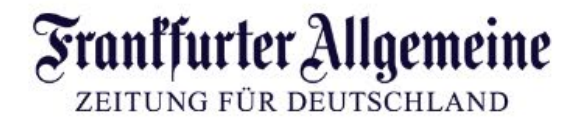

Sehr geehrte Leserin, sehr geehrter Leser,

Bitte bestätigen Sie Ihre E-Mail-Adresse, um Ihren Zugang freizuschalten:

### > E-Mail-Adresse jetzt bestätigen

Haben Sie Fragen zum Thema? Unter www.faz.net/hilfe haben wir die wichtigsten Antworten für Sie zusammengefasst.

Mit freundlichen Grüßen Ihr FAZ. Team

# Frankfurter Allgemeine

@ Frankfurter Allgemeine Zeitung GmbH, Hellerhofstraße 2-4, 60327 Frankfurt am Main, Germany - HRB 7344, Amtsgericht Frankfurt am Main, USt.-IDNr.: DE 114 232 732 · Geschäftsführer: Thomas Lindner (Vorsitzender), Dr. Volker Breid

Sie werden nun zur Website der FAZ weitergeleitet und erhalten die Erfolgsmeldung zur abgeschlossenen Registrierung. Sie können Ihr Abonnement nun vollumfänglich nutzen.

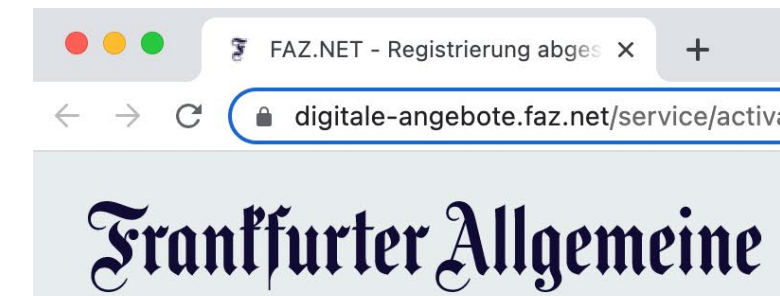

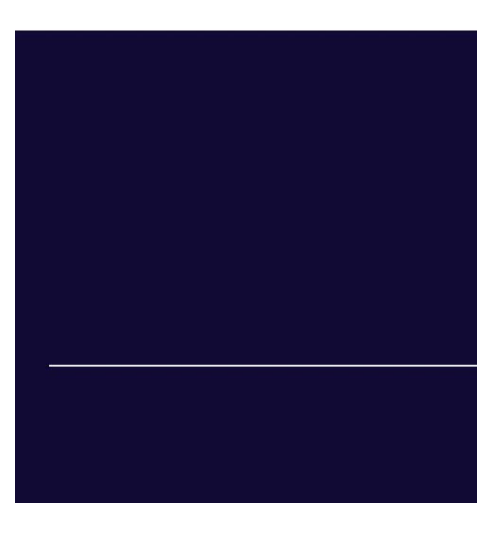

 $\leftarrow$   $\rightarrow$   $\mathbb{C}$   $\left($   $\bullet$  digitale-angebote.faz.net/service/activate?h=2cl71bcc118caf7e3c1aa7bdec580e\_71\_plenigo\_german

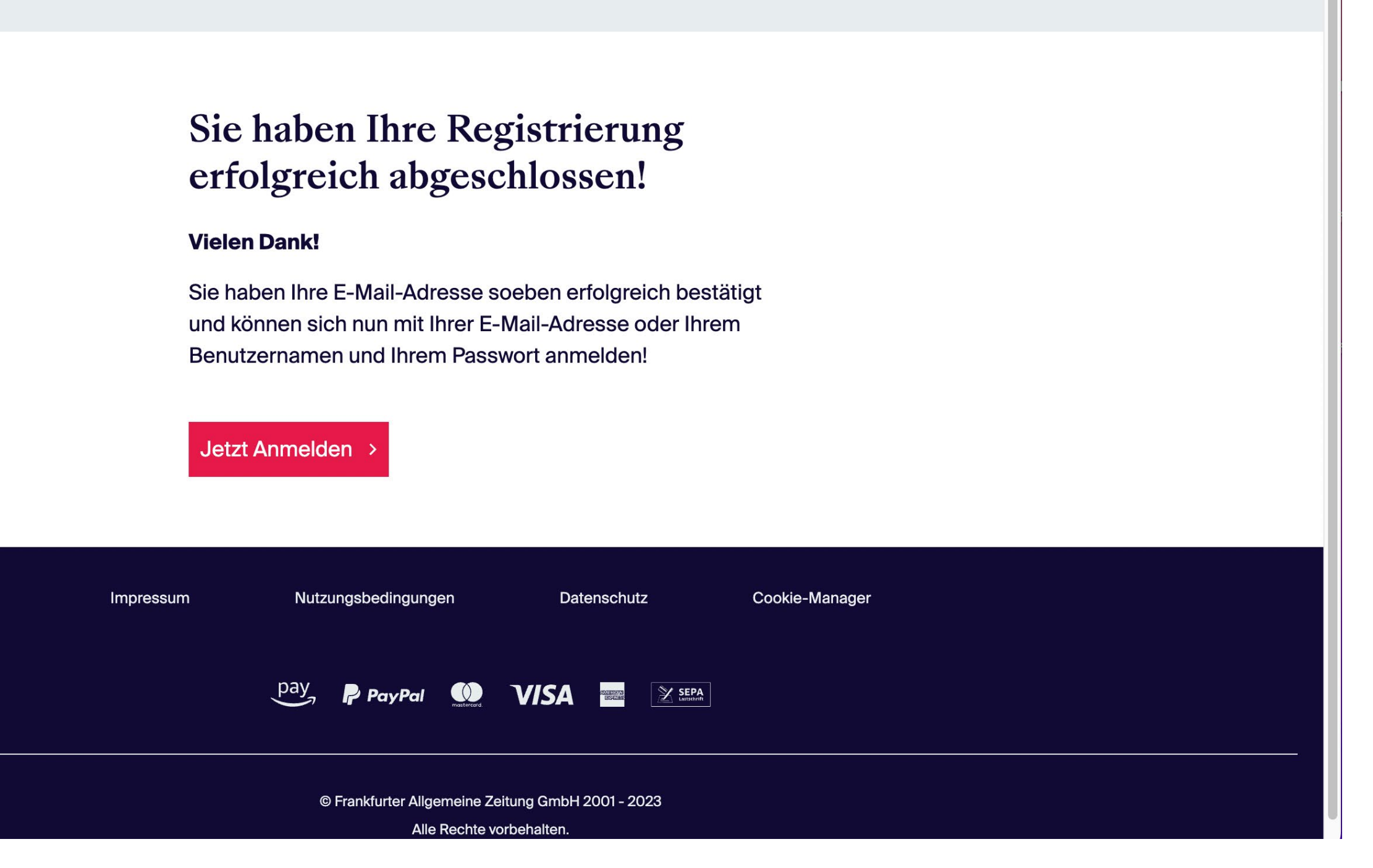

 $\checkmark$ 

①☆ 三七□◎

Melden Sie sich mit Ihrer E-Mailadresse und Ihrem Passwort an.

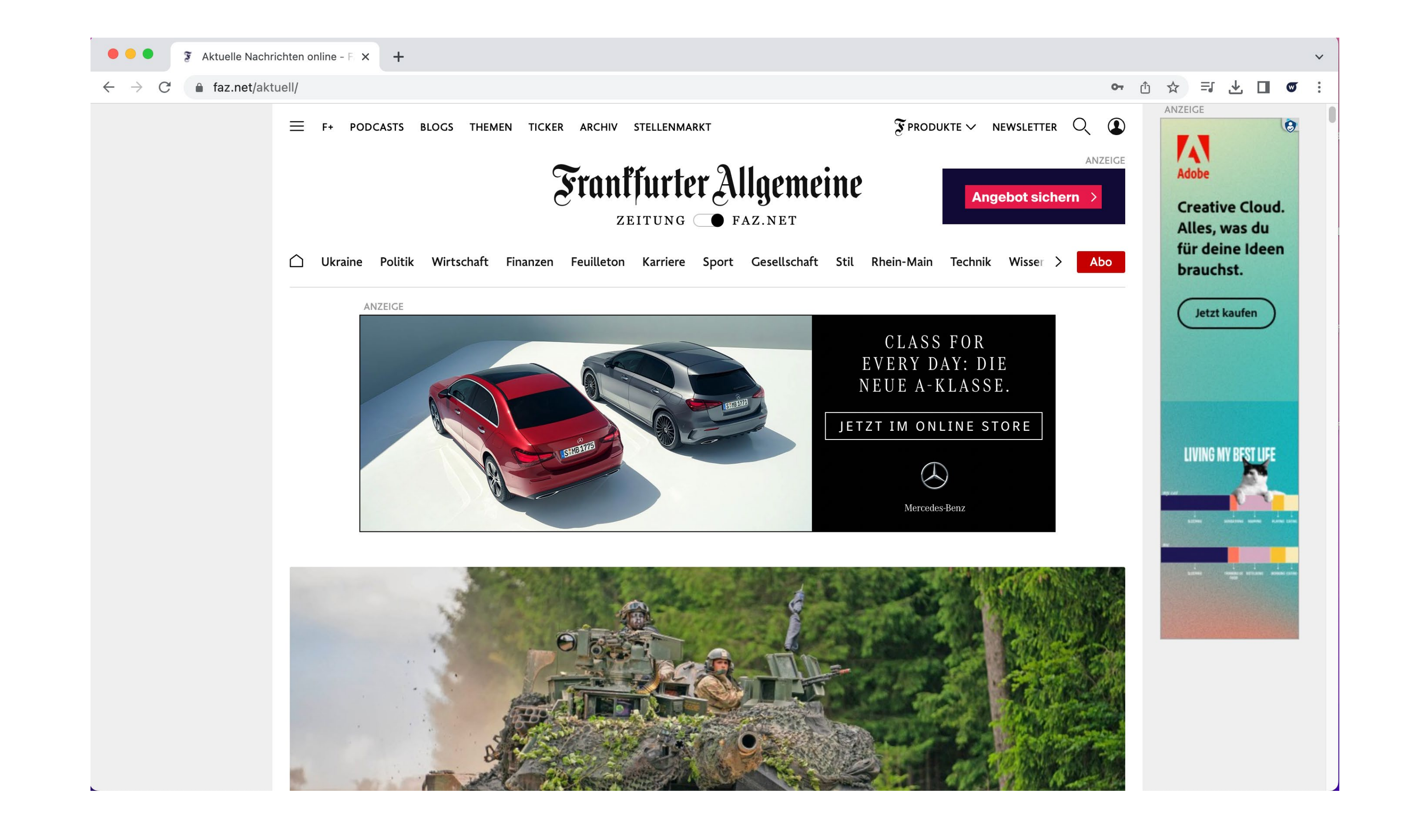

Über das Profil-Icon rechts oben gelangen Sie zu Ihrem Nutzerprofil.

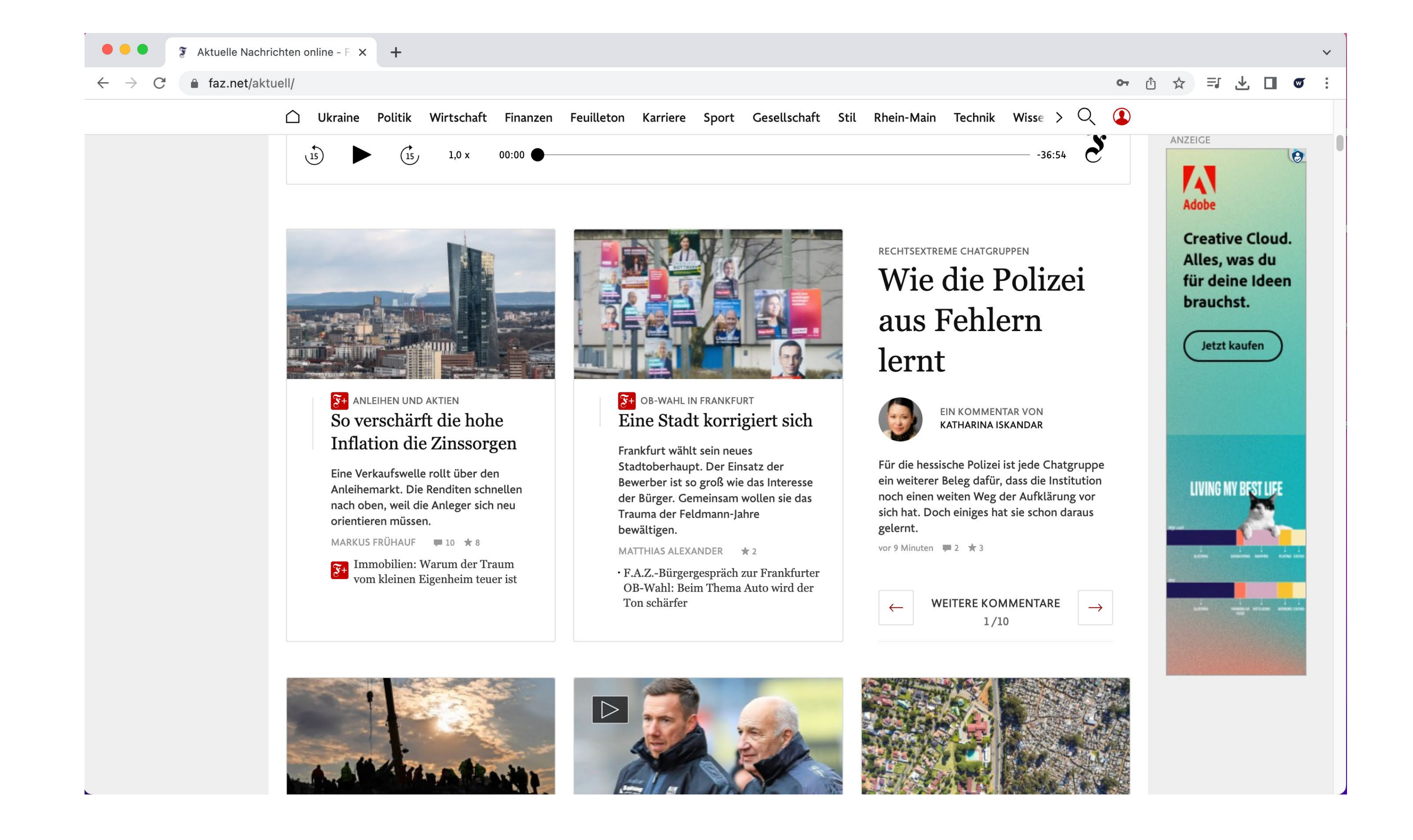

Unter dem Punkt "Mein Abo" können Sie Ihr nun aktives Abonnement einsehen.

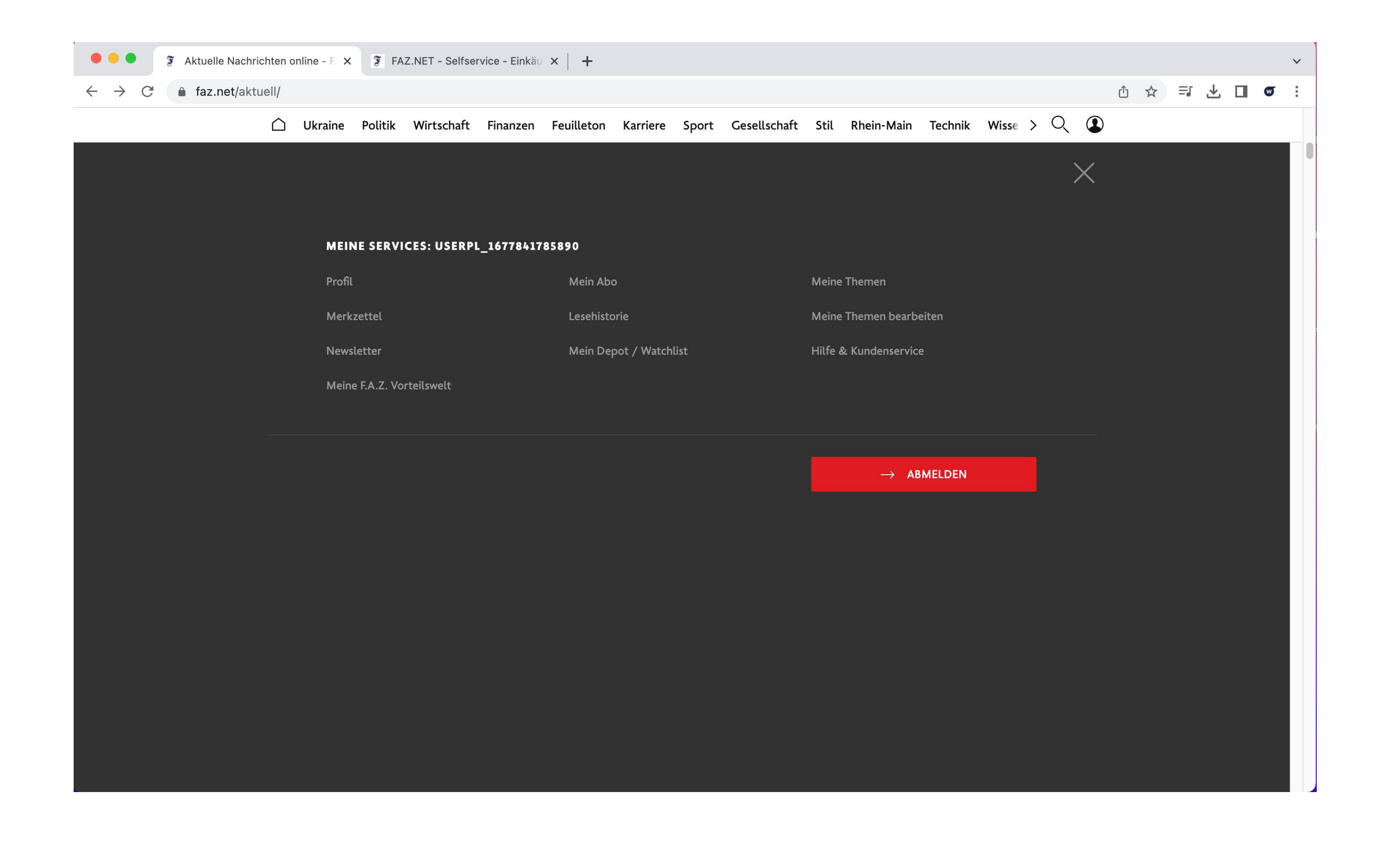

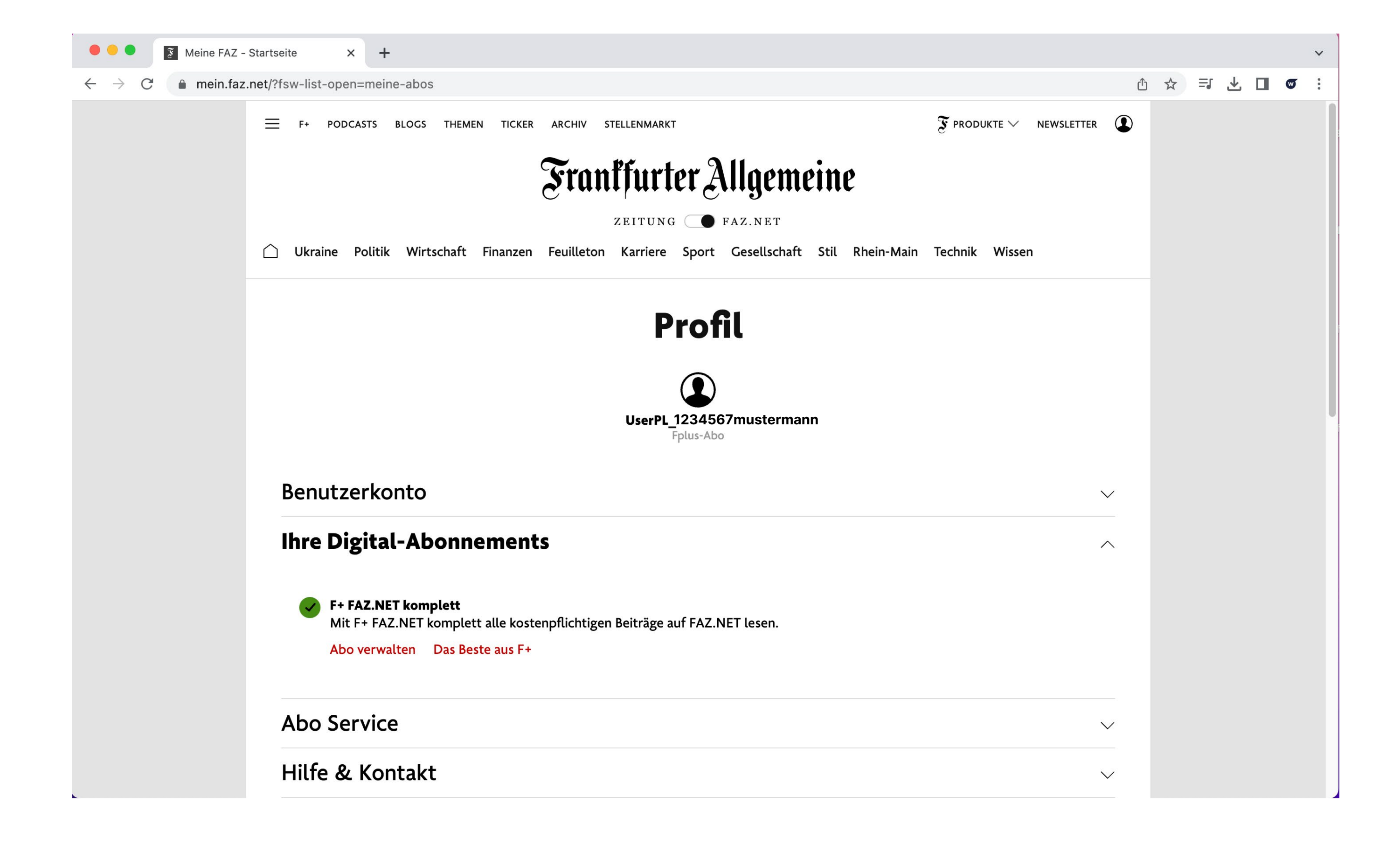

Wir wünschen Ihnen viel Spaß mit Ihrem 3-monatigen kostenlosen F+ FAZ.NET Abonnement, mit dem Sie alle kostenplichtigen Beiträge auf FAZ.NET lesen können!

# whistle.law wünscht Ihnen viel Freude beim Lesen!

![](_page_12_Picture_1.jpeg)

![](_page_12_Picture_2.jpeg)

![](_page_12_Picture_3.jpeg)